## **Creating A Material**

We can create a material using the RenderMan Shelf or in the shop pane.

## **Using the MAT Pane**

■ Create a Material, PxrMaterialBuilder. Note that this node will filter out unsupported nodes

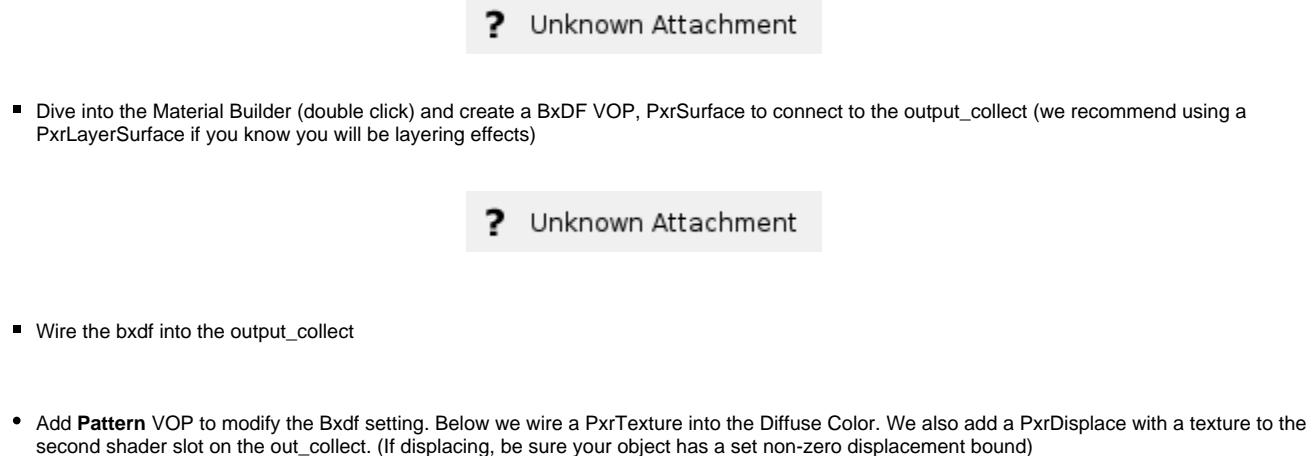

? Unknown Attachment

## **Assign Material**

To assign the material to your object, simply drag the material op path to Material.

? Unknown Attachment